## Minor Update of OVS 2.5 to OVS 2.6

Disclaimer: This is a Tech Preview feature. Please look at the following for Tech Preview support

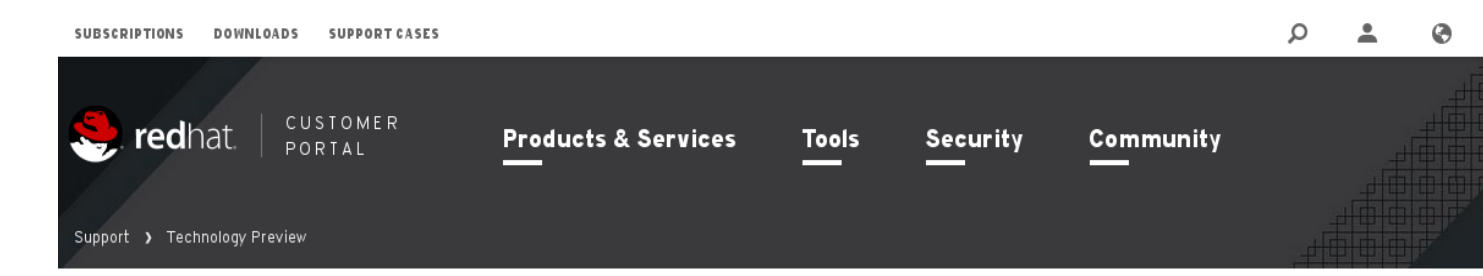

## **Technology Preview Features Support Scope**

Technology Preview features provide early access to upcoming product innovations, enabling you to test functionality and provide feedback during the development process. However, these features are not fully supported under Red Hat Subscription Level Agreements, may not be functionally complete, and are not intended for production use. As Red Hat considers making future iterations of Technology Preview features generally available, we will attempt to resolve any issues that customers experience when using these features.

During the development of a Technology Preview feature, additional components may become available to the public for testing. Because Technology Preview features are still under development, Red Hat cannot guarantee the stability of such features. As a result, if you are using Technology Preview features, you may not be able to seamlessly upgrade to subsequent releases of that feature. While Red Hat intendstofully support Technology Preview features in future releases, we may discover that a feature does not meet the standards for enterprise viability. If this happens, we cannot guarantee that Technology Preview features will be released in a supported manner. Some Technology Preview features may only be available for specific hardware architectures.

Red Hat Global Support Services may create bug reports on behalf of support cases filed by subscribed customers. These bug reports will then be forwarded to Red Hat Engineering as proposed for inclusion in a future release.

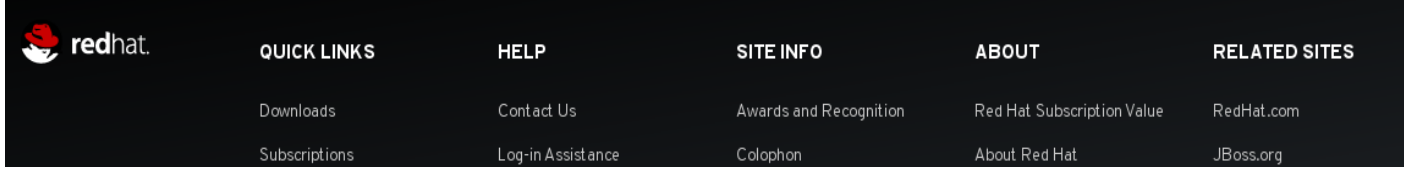

## Scope

This document provides instructions on how to do a minor update from OVS 2.5 to OVS 2.6 for improved DPDK performance.

## **Prerequisites**

- Make sure you are running at least the **5.2.0-5** version of openstack-tripleo-heat-templates. For example: rpm -qa openstack-tripleo-heat-templates
- Add "--notriggerun" parameter in line #314 to the following file: /usr/share/openstack-tripleo-heat-templates/extraconfig/tasks/pacemaker\_common\_functio ns.sh
- Replace your post-install.yaml with this one and change the name to post-install.yaml: https://github.com/krsacme/tht-dpdk/blob/master/post-install-update.yaml
- Create repository **on all nodes** which will contain packages we would like to update.

See this guide for further information:

https://access.redhat.com/documentation/en-US/Red\_Hat\_Enterprise\_Linux/6/html/Deployment\_Gu ide/sec-Yum\_Repository.html

# Updating OVS 2.5 to OVS 2.6

Follow these steps to update OVS 2.5 to OVS 2.6.

Step 1:

Add "--update-plan-only" to your original deployment command, and run the command: For example:

### **Original:**

openstack overcloud deploy --debug  $\setminus$ 

 $-t$ emplates \

--environment-file "\$HOME/extra\_env.yaml" \

--libvirt-type kvm \

--ntp-server clock.redhat.com \

-e /home/stack/ospd-10-multiple-nic-vlans-ovs-dpdk-single-port/network-environment.yaml \ -e /usr/share/openstack-tripleo-heat-templates/environments/neutron-ovs-dpdk.yaml \ --log-file overcloud install.log &> overcloud install.log

#### **For Update**:

openstack overcloud deploy  $\neg$ -update-plan-only \

 $-t$ emplates \

--environment-file "\$HOME/extra\_env.yaml" \

 $-libvirt$ -type kvm \

--ntp-server clock.redhat.com \

-e /home/stack/ospd-10-multiple-nic-vlans-ovs-dpdk-single-port/network-environment.yaml \

-e /usr/share/openstack-tripleo-heat-templates/environments/neutron-ovs-dpdk.yaml \

--log-file overcloud install.log &> overcloud install.log

#### Step 2:

Run the following command in interactive mode, "overcloud" is your stack name #openstack overcloud update stack -i overcloud

Press "**Enter/Return"** key for each node on the **"on\_breakpoint:"** prompt. **\*Note** The update procedure for the controller node will take at least 15 minutes or more.

### Step 3:

After update is succeeded, reboot your overcloud nodes to finalize the update.